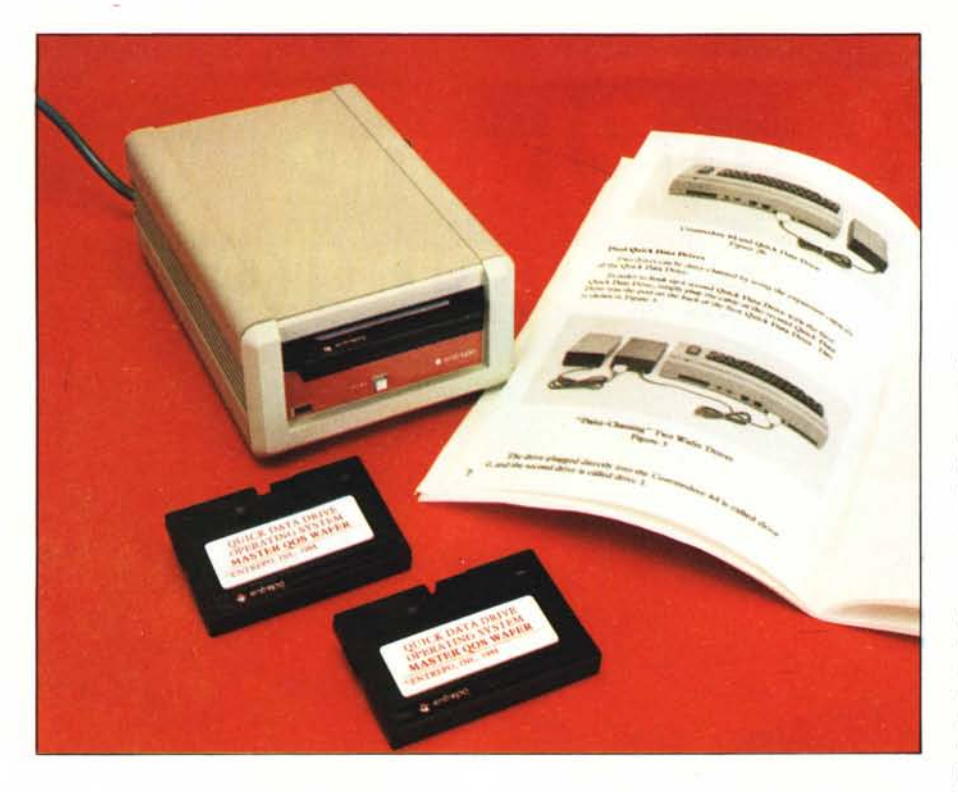

# **Quick Data Drive per Commodore 64 e Vie**

#### **di Tommaso Pantuso**

*Il grande consenso riscosso dal Commodore* 64 *ha stimolato varie case costruttrici alla produzione di una larga gamma di prodotti, hardware e software, tendenti a soddisfare molte delle esigenze sorte nella vasta fascia di utenza.*

*Vi presentiamo in questo articolo il Quick Data Drive della Entrepo, distribuito in Italia dalla Transimage International, società che già conosciamo essendo la distributrice della scheda XL 80, 80 colonne hardware per* C 64, *di cui abbiamo parlato nel numero 41.*

*Il Quick Data Drive è una periferica per la memorizzazione di dati che possiamo considerare una via di mezzo tra un registratore a cassette ed un flOPPF drive. Del primo viene infatti conservato il tipo di supporto magnetico, il nastro, che però ora assume dimensioni molto ridotte rispetto a quello conven::ionale. Del secondo, viene invece mantenuta la velocità di trasmissione; inoltre la gestione dei dati sul supporto avviene in maniera molto simile a quanto avveniva per il jloppy superando gli handicap introdotti in questo senso dal Datassette.*

## **Il Quick Date Drive**

Si tratta di un oggettino delle dimensioni di circa  $14 \times 10 \times 5$  cm di colore beige (se escludiamo la fascia rossa sul pannellino frontale), progettato per C 64 e Vic 20. Esso viene utilizzato per la gestione di dati su un tipo particolare di memoria di massa, di cui parleremo tra breve, che la casa ha battezzato Microwafer.

Sul lato posteriore troviamo un connettore che permette il collegamento alla porta registratore del computer e, cosa interessante, dalla stessa porta viene prelevata la corrente che alimenta il motorino interno e tutta la sezione elettronica della scheda componenti. Viene eliminato un ulteriore cavo che contribuirebbe ad aggravare la giungla di connettori già presenti. Sempre a proposito di cavi, sul retro del QDD ne troviamo un altro, utile per il collegamento a terra, che però possiamo ignorare.

Sul pannello anteriore troviamo, a differenza del registratore a cassette, un solo pulsantino, con a fianco la scritta "play", per mezzo del quale vengono gestite tutte

le operazioni del sistema. Tali operazioni sono del tutto automatiche non essendoci più problemi di riavvolgimento o posizionamento del nastro. Grazie infatti al QOS, Quick Operating System, fornito su Microwafer, la gestione diventa molto simile a quella di un Iloppy drive, compresa la possibilità di visualizzazione della directory. Ancora, sul retro del QDD troviamo una presa che riporta le connessioni della porta registratore ed offre la possibilità di collegare, in cascata al primo, un ulteriore QDD: avremo allora a disposizione un sistema di memorizzazione a doppia unità, ciascuna delle quali singolarmente indirizzabile. L'unità collegata direttamente al computer assume "O" come numero d'indirizzo mentre l'altra assumerà il numero ''l''. Nulla vieta naturalmente di collegare alla presa posteriore un registratore a cassette.

Veniamo ora al supporto che mantiene le informazioni. Si tratta di una cassettina delle dimensioni di circa  $7 \times 4.5 \times 0.5$  cm nella quale gira un nastrino alto meno di due millimetri. Essa si inserisce, sul davanti del QDD, in una feritoia rettangolare protetta da una finestrella che si solleva automaticamente al momento dell'introduzione. Il nastrino è di lunghezza variabile a seconda della quantità di dati che può contenere. Sulla sinistra del Microwafer, che può essere inserito in un solo modo (cioè non ha due lati come una normale cassetta), troviamo una linguetta che, se asportata, protegge il supporto dalla scrittura. Sulla parte frontale troviamo invece una "tendina" di materiale plastico che copre il nastrino proteggendolo da eventuali azioni meccaniche. In maniera del tutto automatica, sarà il QDD che aprirà la tendina, spostandola verso destra, in fase di introduzione della cartuccia e la richiuderà in fase di estrazione.

Come dicevamo, la lunghezza del nastrino è variabile e dipende dalla quantità di dati che esso deve supportare. La capacità di immagazzinamento arriva utilmente ad essere quella di un Iloppy, cioè 170K. L'accesso è naturalmente sequenziale ed i file vengono memorizzati l'uno di seguito all'altro con il proprio nome in testa.

L'installazione del QDD è molto semplice: si inserisce l'apposito connettore nella porta registratore del computer e si dà tensione al sistema. La spia del Quick Data Drive si accenderà per qualche istante e, quando essa si spegnerà, saremo pronti a lavorare. Vediamo qual è la prima operazione da compiere.

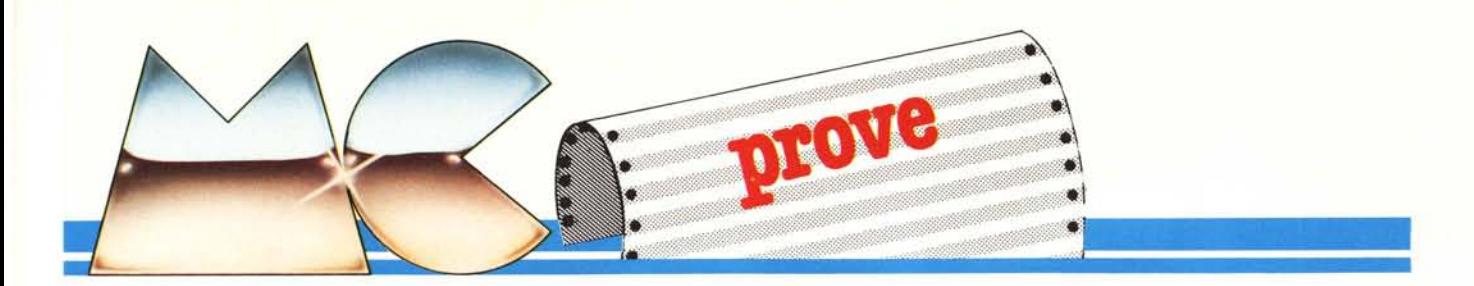

#### **QOS: Quick Operating System**

Le funzioni del QDD sono gestite dal OOS, sistema operativo tramite il quale è possibile aumentare la velocità delle operazioni di scambio dati in maniera notevole, quindici volte più del normale registratore a cassette, rendendo la periferica di cui ci stiamo interessando molto simile ad un disk drive, anche per il modo in cui l'insieme di funzioni viene gestito.

Quando il QDD è pronto all'uso, inseriremo nella feritoia frontale il Microwafer fornito dalla casa contente il OOS e lo caricheremo, così come faremmo con il registratore a cassette, premendo i tasti Shift+Stop. Il QOS capirà se la memoria in cui andrà a sistemarsi è quella di un C 64 o un Vic 20 e si regolerà di conseguenza. Sul Microwafer fornito dalla casa, prendono posto infatti sia il QOS per il Vic che quello per il C 64. Il primo computer non è naturalmente inteso in configurazione base, ma con un'espansione di 24K. Benché il QOS non preveda dei comandi aggiuntivi, la funzione di questi, per necessità dovute al tipo di supporto utilizzato, presenta alcune lievi differenze rispetto a quella consueta. Vediamole in una breve descrizione.

Il più usuale comando è Load con cui vengono caricati i programmi memorizzati sotto forma di file Prg. La sintassi d'uso è doppia: una prima è quella consueta, cioè quella che nella sua forma più generale viene scritta come

#### Load "nome",[1],[0/1]:

l'unica differenza consiste nel tipo di accesso ai dati derivante dall'omissione di alcuni parametri. Per fare un esempio, se nel Datassette l'omissione del nome provoca il caricamento del primo programma incontrato, nel ODD viene caricato il primo programma memorizzato. Una modificazione della precedente sintassi è introdotta dalla possibilità di gestire due Quick Data Drive. Scriveremo allora:

Load"1:nome"

specificando il numero "1" d'indirizzo se vorremo accedere al secondo QDD. Ulteriori possibilità vengono offerte dal QOS per il comando Load. Intanto possiamo così come succede per il floppy drive caricare, servendoci dell'asterisco, il primo programma che contiene un certo numero di caratteri posti in testa al nome. Ad esempio Load"gen\*" produrrà il caricamento del primo programma in cui i primi tre caratteri del nome sono "gen". Ancora, possiamo impiegare il punto interrogativo come "jolly" per sostituirlo ad uno o più

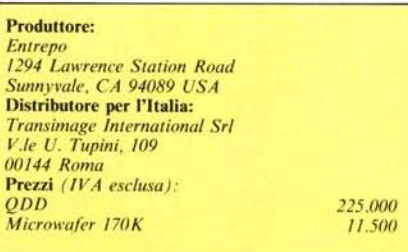

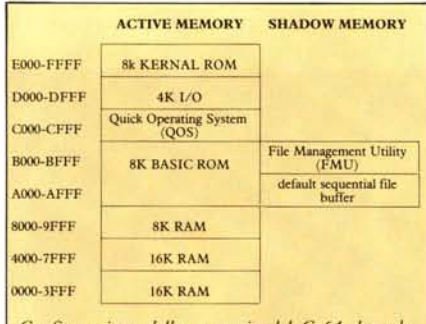

Configurazione della memoria del C 64 dopo la lettura del Microwafer contenente il OOS

caratteri nel nome. Ad esempio "c?sa" provoca il caricamento del primo programma che contenga "cs" ed "a" nelle posizioni indicate ed un carattere qualunque in seconda posizione. Il nome del file non deve essere più lungo di 12 caratteri.

Sempre come comandi d'input troviamo ancora Get# e Input# che si utilizzano nella maniera usuale e servono per la gestione, questa volta veloce ed automatica, di file sequenziali. Per rimanere in tema, ad essi si affiancano il comando d'output Print#, quello di apertura file, Open, e quello di chiusura, Close. Riguardo alla scrittura con Print#, aggiungiamo solo che il QOS possiede un buffer di 2 K byte il quale viene scaricato su nastro quando è pieno o al momento della chiusura del file.

Un altro comando che ci interessa più da vicino è Save il quale permette la memorizzazione di un programma sul Microwafer. Anche in questo caso la sintassi generale è la seguente:

Save"nome"[,1] o Save"1:nome"[,1]

a seconda che si voglia accedere al primo o al secondo drive. La differenza rispetto alla gestione su Datassette, consiste nel fatto

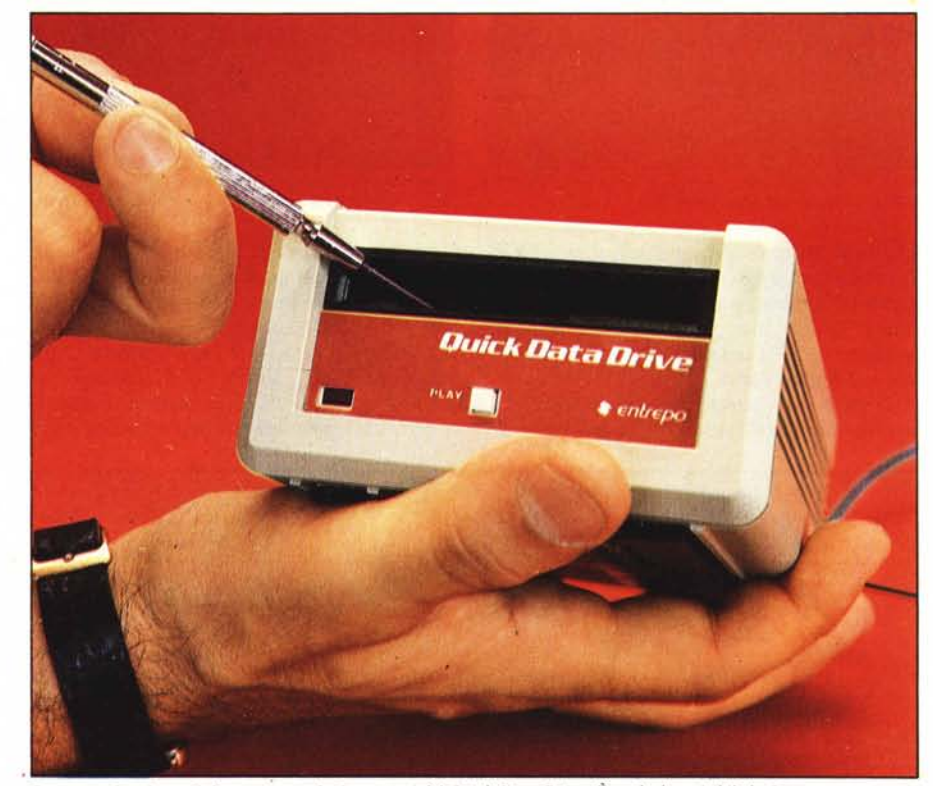

Da queste foto è possibile apprezzare le dimensioni del Quick Data Drive. È anche ben visibile la finestra anteriore in cui va introdotto il Microwafer.

Quick Data Drive per Commodore 64 e Vic

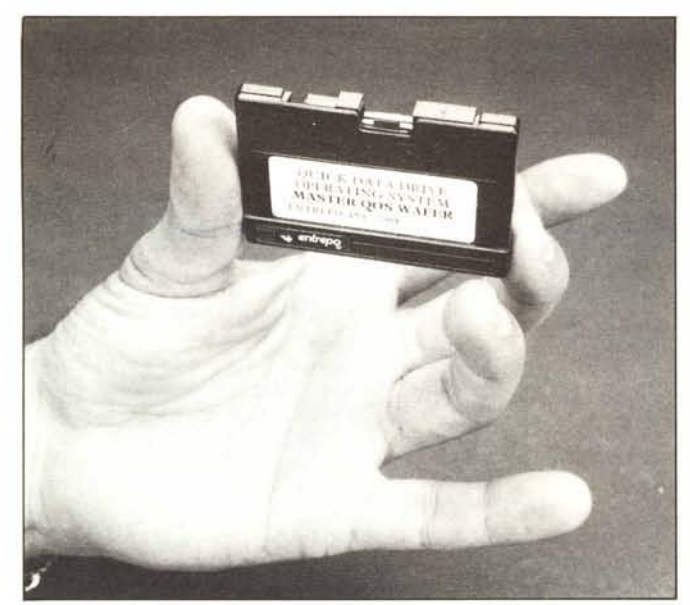

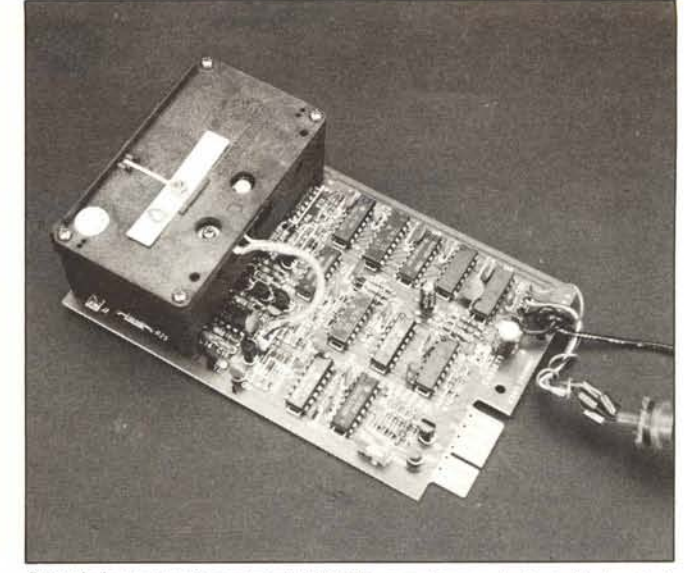

Svitando le quattro viti posteriori del QDD con molta semplicità si sfila la scheda componenti che alloggia anche la testina di lettura-scrittura ed il motorino.

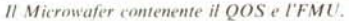

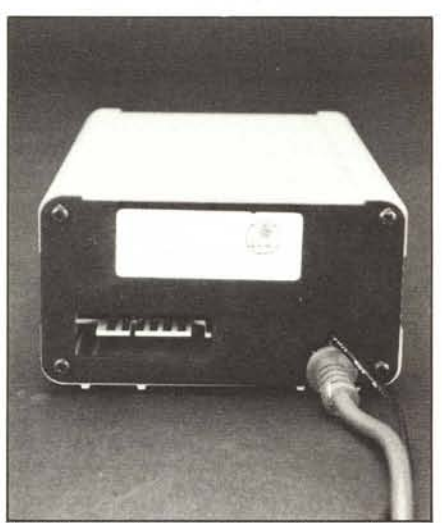

Il QDD visto dalla parte posteriore. Osservate la presa per il collegamento del secondo drive.

che, se il programma è già presente, il QOS invia un messaggio d'errore. La stessa sintassi di Save viene attribuita a Verify. Anche in questo caso, l'omissione del nome avvia la verifica del primo programma posto sul Microwafer.

Il QOS è dotato di un set di messaggi di errore che permettono di individuare le

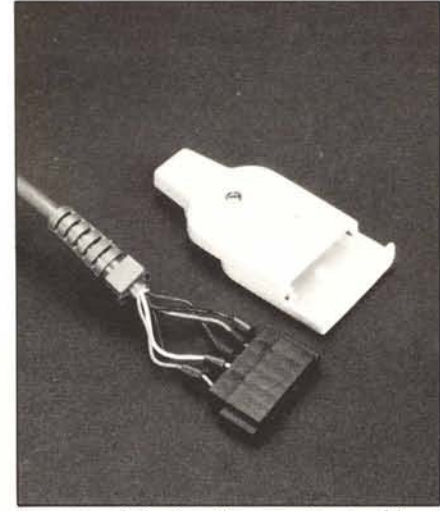

Il connettore da inserire nella presa registratore del computer o in quella posteriore di un evetuale primo drive.

situazioni anomale che si verificano nel sistema. Oltre a queste, è possibile sondare il contenuto della variabile di stato ST con cui si può individuare il tipo di anomalia. Ad esempio se  $ST = 1$ , si è verificata una condizione di "Wafer not present", se ST = 2, quella di "Wafer Write Protected" e così via come chiaramente indicato nel

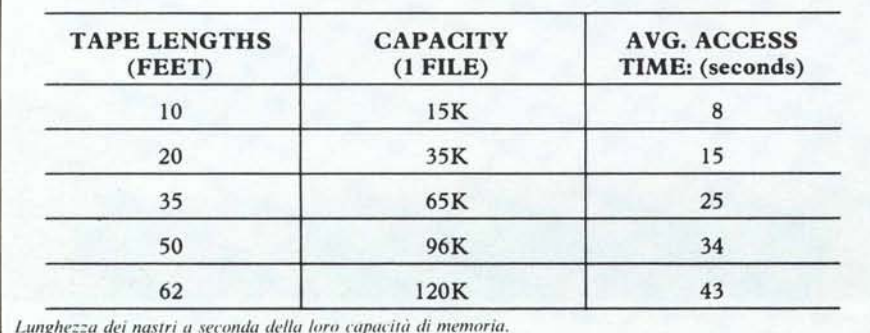

manuale fornito dalla casa. La stessa, oltre al QOS, ci fornisce un programma denominato FMU o File Manager Utility con cui, mediante un menu, possiamo gestire automaticamente delle importanti operazioni.

FMU: File Manager Utility

L'FMU prende posto sullo stesso Microwafer su cui si trova il QOS: dopo il caricamento del sistema operativo, digitando Load"fmu" vedremo comparire un menu seguito da una richiesta di selezione.

Un primo set di operazioni eseguibili tramite FMU riguardano la copia di file da Microwafer a disco e viceversa, da wafer a wafer o da cassetta a wafer. Delle altre cinque opzioni, una serve per uscire dall' FMU (riabilitabile mediante la pressione del tasto Restore), un'altra per la visualizzazione della lista dei programmi contenuti su Microwafer, una per la formattazione del microsupporto (così come avviene per i dischi), una per la copia automatica del QOS ed infine una procedura per la pulizia della testina che viene effettuata utilizzando un'apposita cartuccia.

### Conclusioni

Le prestazioni dell'insieme  $QDD +$ QOS sono soddisfacenti e lo stesso si può dire per il prezzo. Per 225.000 lire abbiamo un sistema di memorizzazione dalla gestione facile e con una velocità quasi pari a quella del disco. L'unico punto a sfavore dell'insieme è che esso rischia di rimanere un sistema a se stante a causa del tipo di supporto che, non essendo di grande diffusione, non lascia molto spazio per l'acquisizione di software su Microwafer. D'altra parte, viste le dimensioni del QDD, potremo sempre recarci con il Quick Data Drive sotto il braccio da chi possiede un floppy drive ed effettuare il backup dei programmi che ci interessano servendoci dell' FMU.

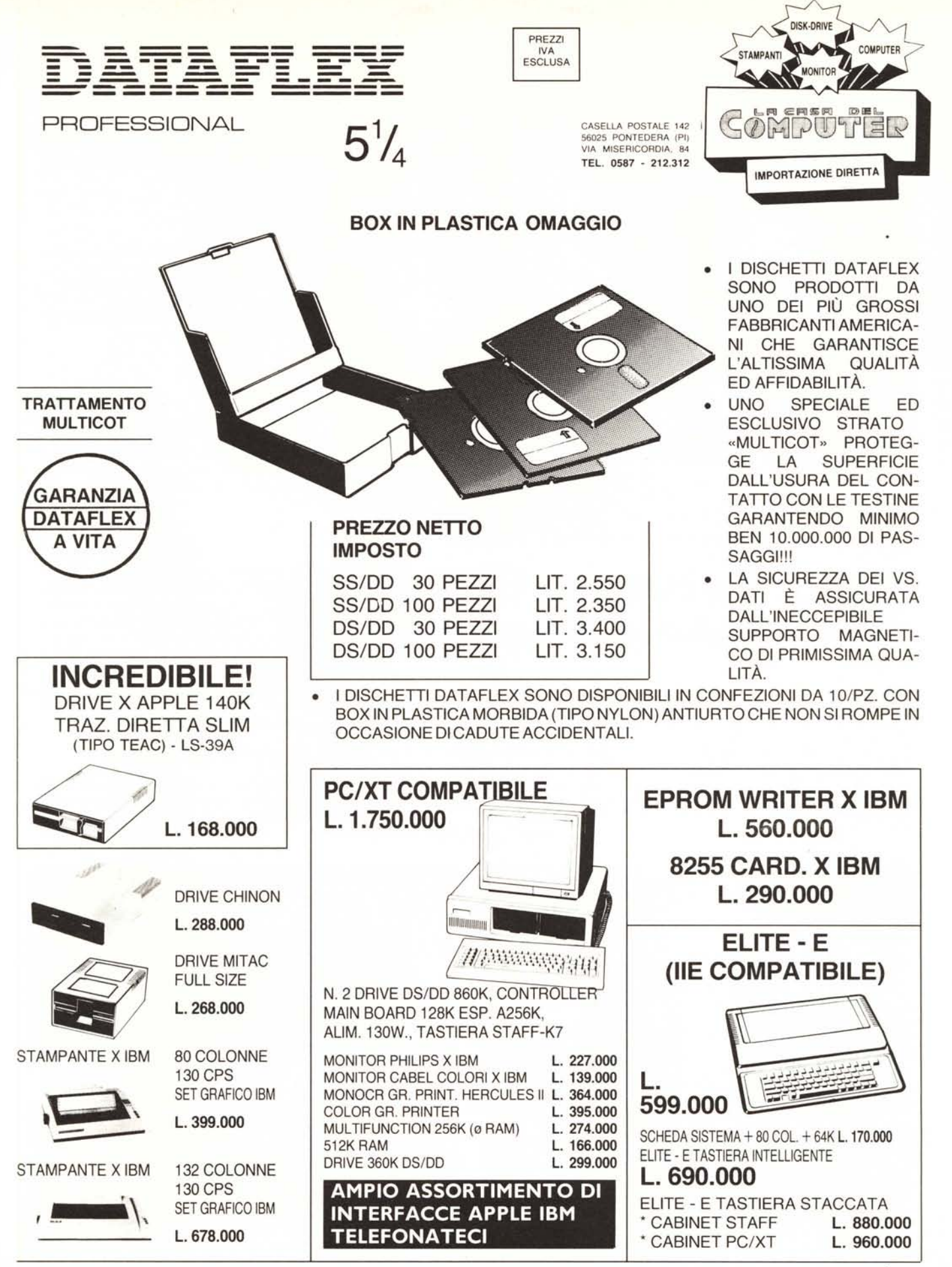

DATO L'INSTABILE MERCATO DEI CAMBI PREGASI TELEFONARE PER CONFERMA PREZZI E DISPONIBILITÀ  $-$  RICHIEDETECI IL CATALOGO $-$